How to remove duplicate accounts (patients)

Last Modified on 02/22/2021 11:06 am EST

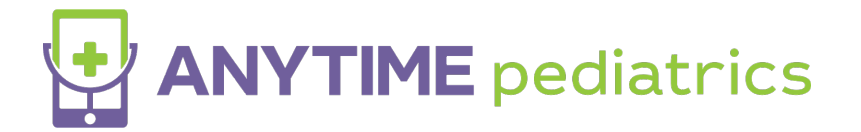

How to remove a duplicate account in your settings

Log in to your Anytime Pediatrics account on a Google Chrome web browser

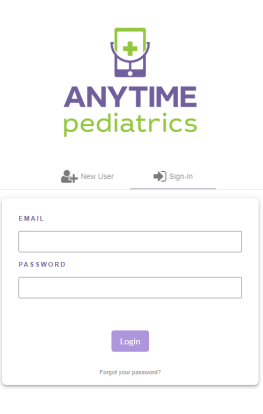

Click on the my children tab

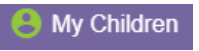

Click on Remove to delete the duplicate account

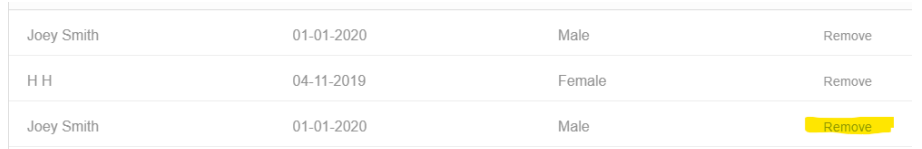

• Select Yes to confirm the removal

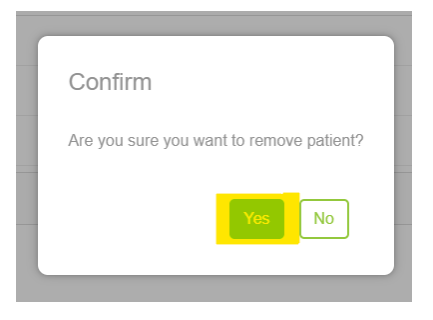